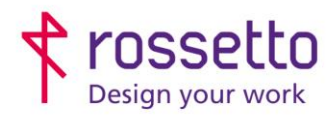

**GBR Rossetto S.p.A.** Via E. Fermi 7 35030 Rubano (PD) - Italia Tel. 049 87 38 666

Registro Imprese di Padova e C.F. n.00304720287 R.E.A. PD-251655 - P.IVA n.IT00304720287 Capitale Sociale € 1.400.000,00 i.v. gbrrossetto@legalmail.it - info@rossetto.work

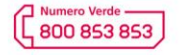

www.rossetto.work

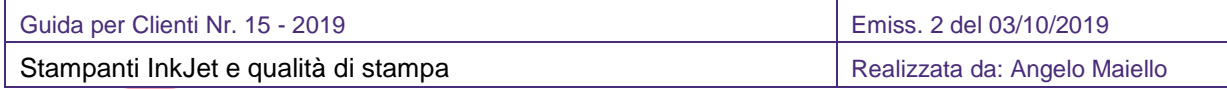

**Oggetto:** Capire e correggere i difetti di qualità di stampa su stampanti a getto di inchiostro

## **Come risolvere i problemi di qualità di stampa**

## **1 Eseguire il rapporto di qualità per determinare il difetto**

Quando ci si trova di fronte a un difetto di qualità di stampa, stampare una pagina di test su carta normale (no lucida, no pattinata):

#### **Pagewide**:

- 1. Dal display della stampante selezionare l'icona ingranaggio  $\bullet$  e poi ancora ingranaggio per entrare nel menu **Config**
- 2. Scendere fino alla voce **Rapporti**
- 3. Selezionare **Rapporto qualità di stampa**

#### **Office Jet Pro**:

- 1. Dal display spostarsi con la freccia a destra e selezionare **Config**
- 2. Scendere fino a **Stampa rapporti**
- 3. Selezionare **Rapporto qualità di stampa**

Questa pagina contiene quattro bande di colore per i singoli colori, per meglio identificare se il problema si presenta con un singolo colore o per tutta la stampa

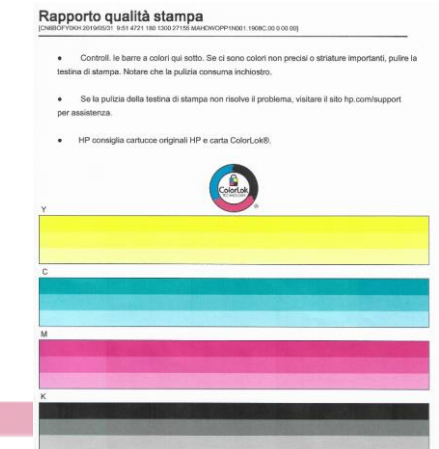

In genere, se il sistema di inchiostro funziona correttamente, tutte le barre di colori sono presenti e non sono striate. Ogni barra ha tre tonalità dello stesso colore, ma non dovrebbero presentarsi mancanza o variazioni di inchiostro.

## **2 Eseguire la pulizia delle testine**

Se la stampa del rapporto di qualità presenta dei difetti, procedere con la pulizia della testina di stampa. Il processo di pulizia è costituito da due livelli separati. Ogni livello può essere eseguito indipendentemente. Dopo ogni livello, viene stampata una pagina di diagnostica della qualità di stampa. Se i colori non sono uniformi, eseguire l'allineamento delle testine o Calibrazione densità colore oppure entrambi.

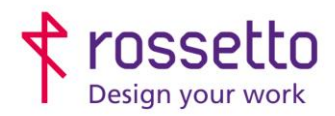

**GBR Rossetto S.p.A.** Via E. Fermi 7 35030 Rubano (PD) - Italia Tel. 049 87 38 666

Registro Imprese di Padova e C.F. n.00304720287 R.E.A. PD-251655 - P.IVA n.IT00304720287 Capitale Sociale € 1.400.000,00 i.v. gbrrossetto@legalmail.it - info@rossetto.work

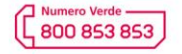

www.rossetto.work

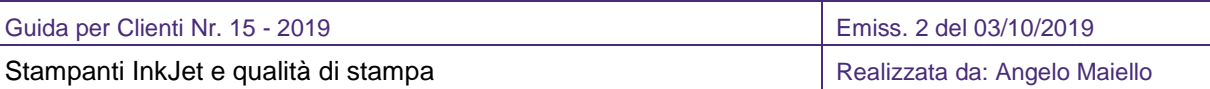

#### **Pagewide**:

- 1. Dal display della stampante selezionare l'icona ingranaggio  $\bullet$  e poi ancora ingranaggio per entrare nel menu **Config**
- 2. Scendere fino a **Manutenzione Stampante**
- 3. Scegliere uno dei seguenti menu:
	- a. Pulizia livello 1
	- b. Pulizia livello 2
	- c. Allinea testina di stampa
	- d. Calibra densità colore

#### **Office Jet Pro**:

- 1. Dal display spostarsi con la freccia a destra e selezionare **Config**
- 2. Scendere fino a **Strumenti**
- 3. Scegliere uno dei seguenti menu:
	- a. Pulisci testina di stampa (liv.  $1 2 3$ )
	- b. Pulisci macchie
- 4. Dal menu **Strumenti** selezionare **Pulisci Macchie** per calibrare la densità del colore

**Consiglio ! Numera ogni rapporto di qualità, per tracciare i miglioramenti con i vari passaggi.**

## **3 Eseguire la pulizia profonda TAP TEST**

Se il problema non si risolve completamente con la pulizia delle testine, si può procedere con una pulizia a livello più profondo mediante il TAP TEST.

Questo test è inserito in un menu tecnico accessibile mediante combinazione di tasti sul pannello di controllo della stampante.

#### **Accedere al menu tecnico**:

- 1. Cliccare il tasto home  $\blacksquare$
- 2. Cliccare il tasto return  $\Rightarrow$
- 3. Cliccare il tasto home  $\bigcap$  due volte
- 4.

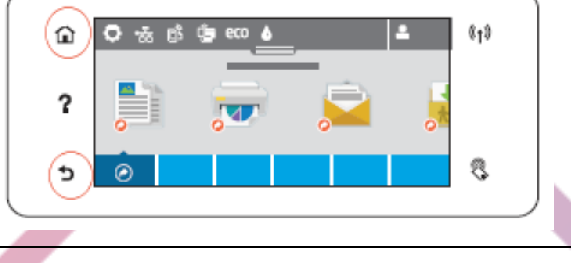

**NOTA!** Questi pulsanti normalmente non sono illuminati finché non viene attivata una funzione qualsiasi del display

#### **Eseguire il tap test**:

- 1. Dal menu tecnico entrare in **MANUFACTURING MENU**
- 2. Scegliere **Reports Menu** e clicca OK per entrare
- 3. Scendere con la freccia fino a **Print-mech Tap Test** e clicca OK per entrare
- 4. Alla richiesta '**code =**' cliccare con la freccia in su fino al valore **21** e confermare con **OK**
- 5. L'operazione parte immediatamente, apparirà una barra verde in alto al display. Quando la barra verde sparisce (qualche secondo) si può uscire dal menu cliccando sulla X

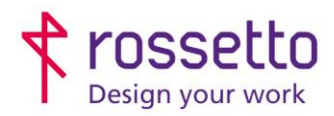

**GBR Rossetto S.p.A.** Via E. Fermi 7 35030 Rubano (PD) - Italia Tel. 049 87 38 666

Registro Imprese di Padova e C.F. n.00304720287 R.E.A. PD-251655 - P.IVA n.IT00304720287 Capitale Sociale € 1.400.000,00 i.v. gbrrossetto@legalmail.it - info@rossetto.work

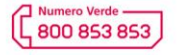

www.rossetto.work

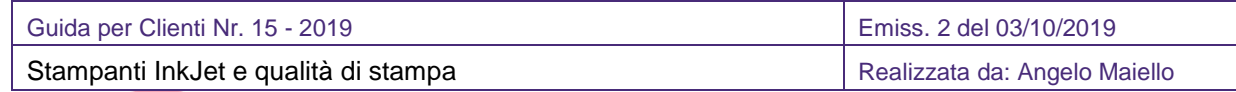

6. La stampante eseguirà delle registrazioni meccaniche rilevabili dal rumore di meccanismi interni che dureranno circa 3-4 minuti. Al termine del ciclo si può eseguire la stampa di un rapporto di qualità per verificare il risultato.

**È consigliabile eseguire il TAP TEST più volte (max 4).**

Trattandosi di stampanti a getto di inchiostro, la soluzione di problemi alle testine o lo svuotamento del circuito di caricamento dell'aria possono richiedere più cicli di pulizia, ma si tratta comunque di **normale manutenzione del prodotto**.

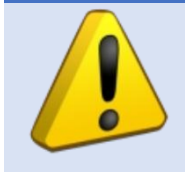

Solo dopo aver eseguito le procedure sopra indicate e se il problema persiste, si può procedere con la richiesta di manutenzione del tecnico contattando l'assistenza **ROSSETTO** inviando i rapporti di qualità di stampa **PRIMA** e **DOPO** la pulizia

# **Comprendere i problemi di qualità di stampa**

L'utilizzo di inchiostro liquido in un sistema di stampa può generare anomalie nella qualità della resa per diverse motivazioni, legate comunque alla natura della tecnologia a inchiostro liquido che può seccarsi o occludere qualche ugello della testina.

Per identificare le motivazioni e le soluzioni dei vari problemi bisogna distinguere i vari casi. Di seguito alcuni esempi rappresentativi di difetti sul **rapporto di qualità**

#### **Tipo A:**

Larghe bande di colore sbiadito o mancante: una o più testine sono occluse o contaminate da inchiostro di altro colore.

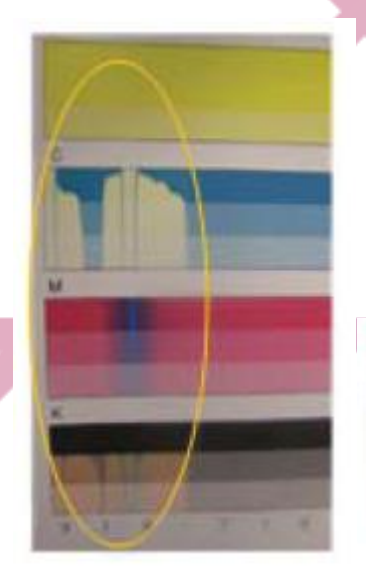

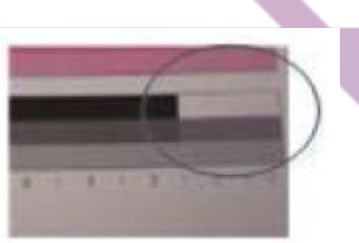

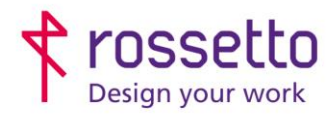

**GBR Rossetto S.p.A. GBR ROSSELLO S.P.A.**<br>Via E. Fermi 7<br>35030 Rubano (PD) - Italia<br>Tel. 049 87 38 666 Registro Imprese di Padova e C.F. n.00304720287 R.E.A. PD-251655 - P.IVA n.IT00304720287 Capitale Sociale € 1.400.000,00 i.v. gbrrossetto@legalmail.it - info@rossetto.work

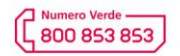

www.rossetto.work

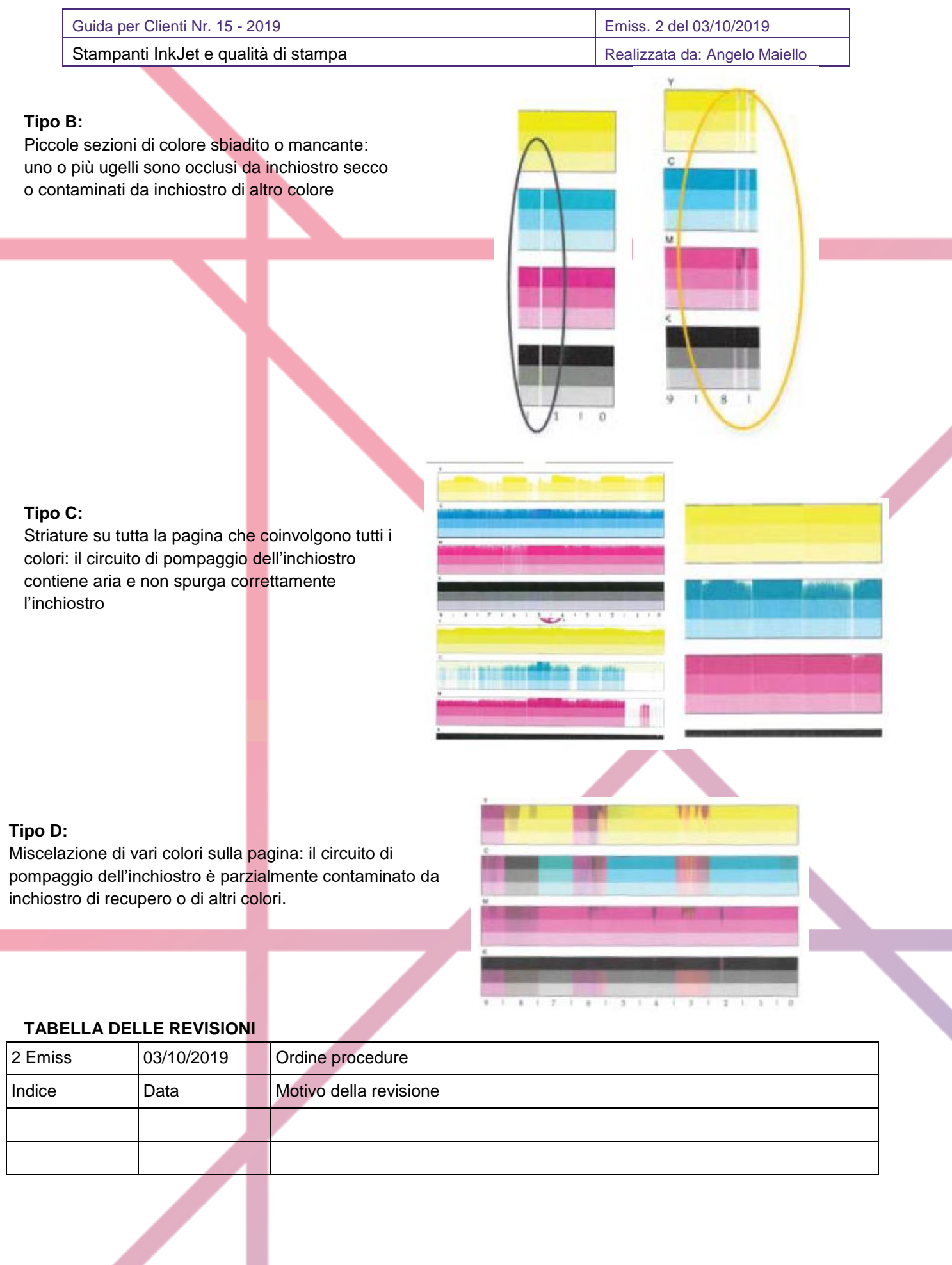